(公財)日本水泳連盟 情報システム委員会

資格級の記録証システム年次更新方法について

- ① 従来の Crsys.MDB は必ずバックアップのため、コピー等(リネーム含む)で別に保存をする。
- ② 更新用ファイル「1304CRSYS.zip」をダウンロードし、解凍する。(Zip 形式にて配布)
- 3 解凍した Crsys.MDB を通常インストールであれば C:¥SEIKO¥記録証 内に上書する。

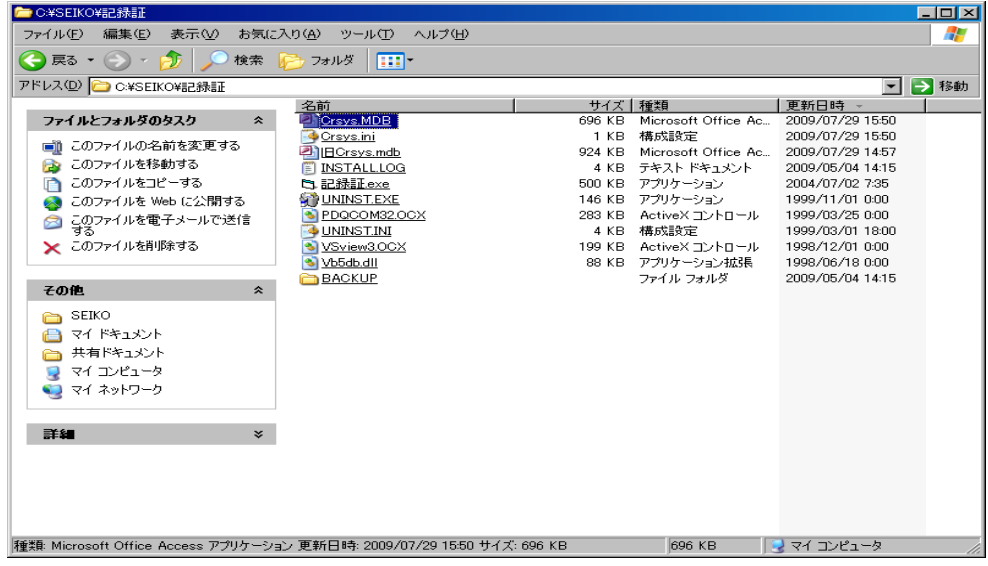

④ 上書き確認のダイアログが表示されるので「はい」を選択する。

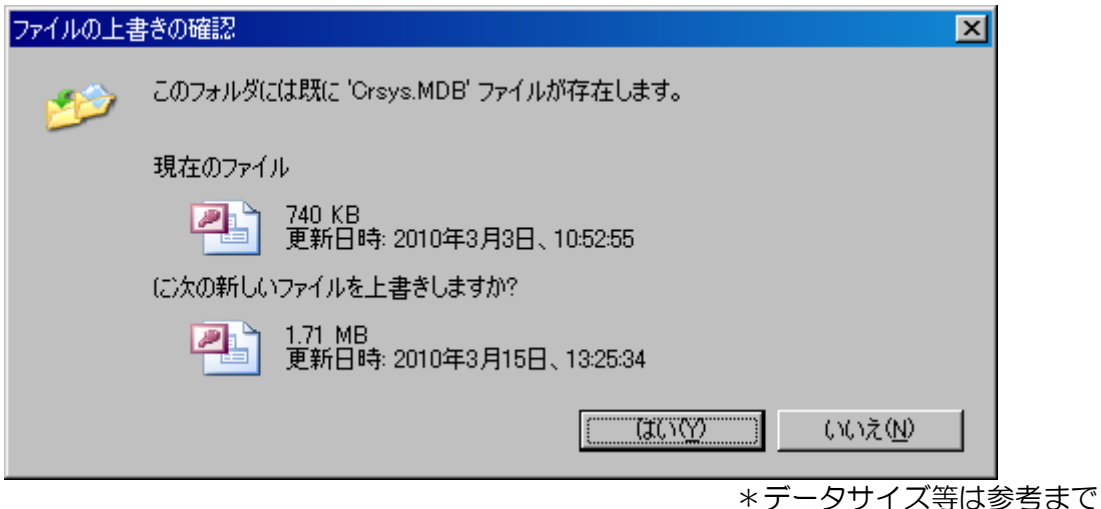